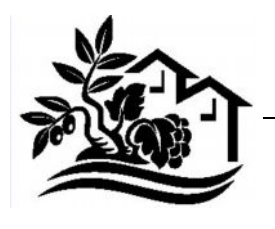

# **UNIONE dei COMUNI del PARTEOLLA e BASSO CAMPIDANO**

**Barrali – Dolianova – Donori - Serdiana – Settimo San Pietro – Soleminis** *Sede Legale: Dolianova - P.za Brigata Sassari – C.F. 02659680926 Sito Internet: www.unionecomuniparteolla.ca.it*

## **SETTORE AMBIENTE, LL.PP. E INFORMATICA**

#### **PROCEDURA APERTA PER L'AFFIDAMENTO DI LAVORI DI REALIZZAZIONE PROGETTO PILOTA "UN SEGNO URBANO NEL PAESAGGIO" CIG [04015433C3]**

(Determina a contrarre del Responsabile Servizio Ambiente n°152 del 24/11/09)

### **ISTRUZIONI PER LO SCARICAMENTO DEGLI ELABORATI PROGETTUALI**

- 1. Collegarsi al sito [www.unionecomuniparteolla.ca.it](http://www.unionecomuniparteolla.ca.it/)
- 2. Nel menu "principale" a sinistra cliccare sulla voce **Area riservata**
- 3. In alternativa ai punti 1 e 2 collegarsi direttamente al sito [http://suap.unionecomuniparteolla.ca.it.](http://suap.unionecomuniparteolla.ca.it/)
- 4. Nella pagina di login digitare il nome utente: **offerente**
- 5. Digitare la password: **civis**
- 6. Cliccare sul pulsante **Entra**
- 7. Se non compare direttamente l'elenco dei files, cliccare sulla voce **Gestione Albero directory**, quindi sulla cartella **Pratiche lavori pubblici** e infine sulla cartella **Gara Lavori Civis.** Comparirà l'elenco dei file.
- 8. Per selezionare un file, cliccare sul nome.
- 9. Nella nuova pagina cliccare sul nome del file per aprirlo o scaricarlo.
- 10. Una volta terminato, cliccare su **logout** in alto a destra

Per problemi contattare il 070/7449346 o mandare una mail a lavori@unionecomuniparteolla.ca.it.

#### **Il Responsabile del Servizio**

Ing. Alessandro Pusceddu